## Fichier:Installer TinEye pour faire facilement des recherches par images exemple tineye.jpg

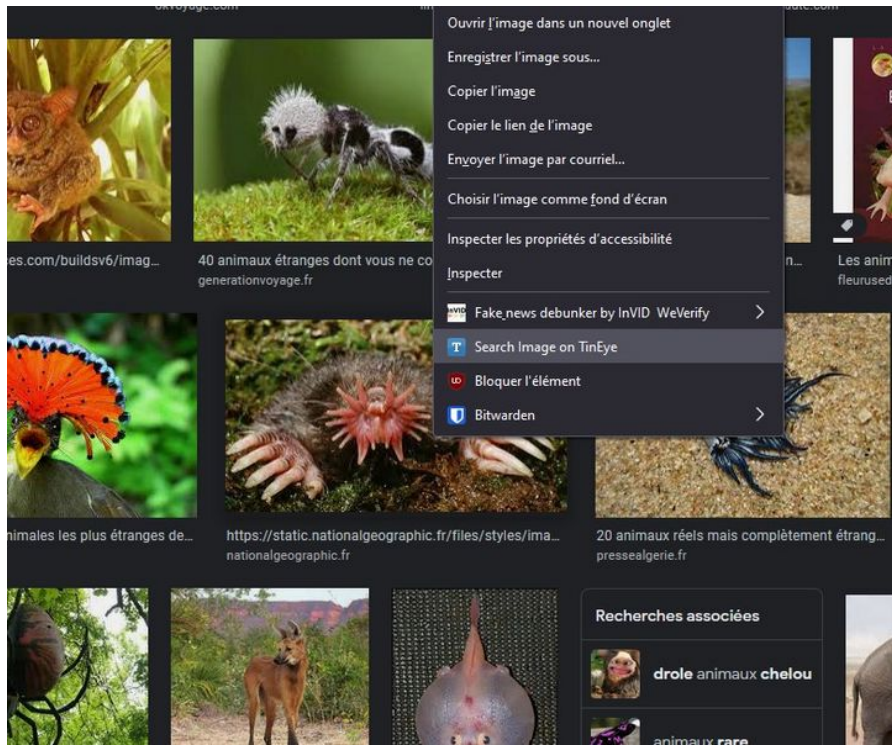

Taille de cet aperçu :721 × 599 [pixels](https://rennesmetropole.dokit.app/images/thumb/5/53/Installer_TinEye_pour_faire_facilement_des_recherches_par_images_exemple_tineye.jpg/721px-Installer_TinEye_pour_faire_facilement_des_recherches_par_images_exemple_tineye.jpg).

Fichier [d'origine](https://rennesmetropole.dokit.app/images/5/53/Installer_TinEye_pour_faire_facilement_des_recherches_par_images_exemple_tineye.jpg) (782 × 650 pixels, taille du fichier : 160 Kio, type MIME : image/ipeg) Installer\_TinEye\_pour\_faire\_facilement\_des\_recherches\_par\_images\_exemple\_tineye

## Historique du fichier

Cliquer sur une date et heure pour voir le fichier tel qu'il était à ce moment-là.

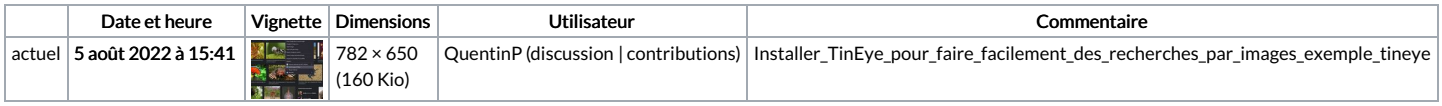

Vous ne pouvez pas remplacer ce fichier.

## Utilisation du fichier

La page suivante utilise ce fichier :

Installer TinEye pour faire facilement des [recherches](https://rennesmetropole.dokit.app/wiki/Installer_TinEye_pour_faire_facilement_des_recherches_par_images) par images